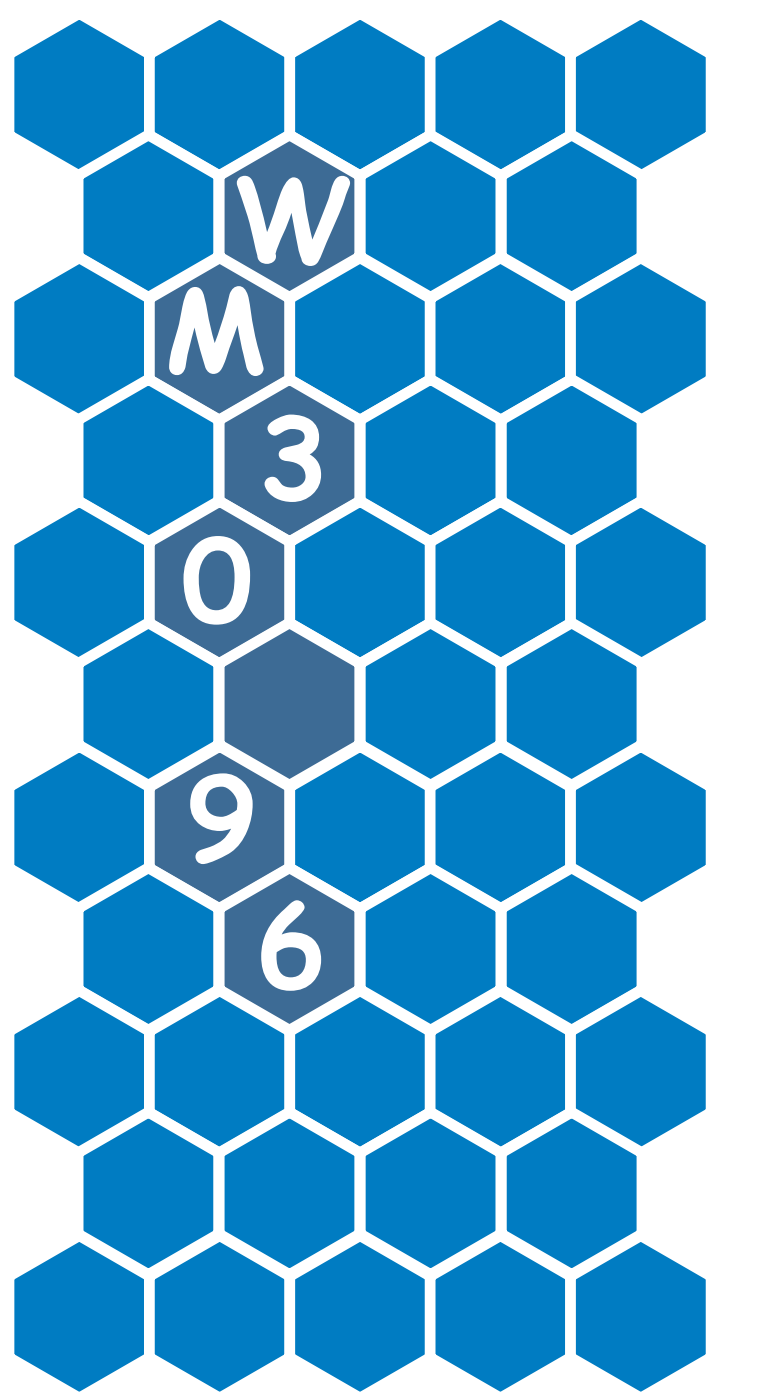

# Instruktionsmanual

**CARLO GAVAZZI** 

Display, programmering

Modulsystem

Klass 0,2 A/V

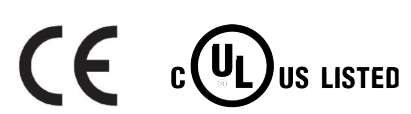

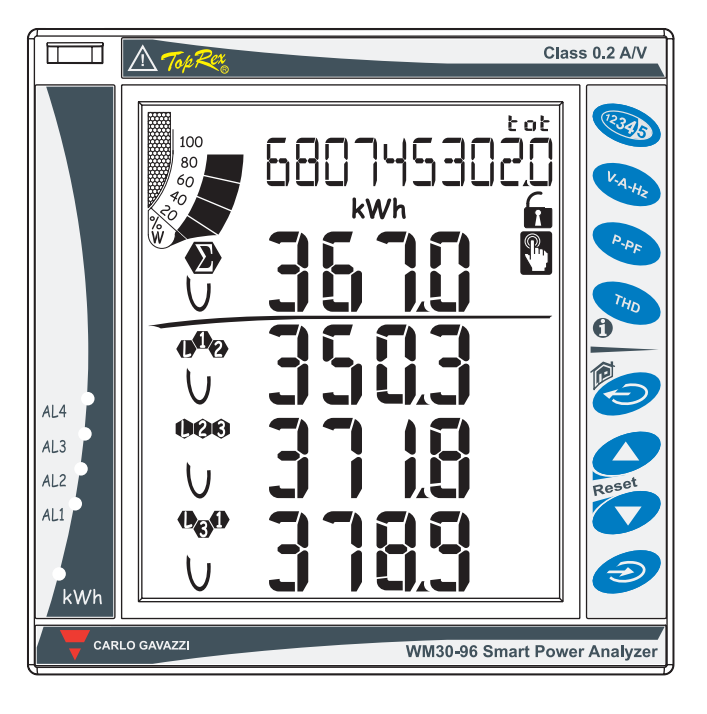

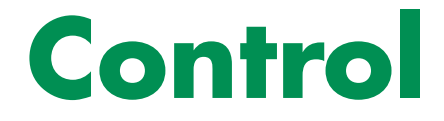

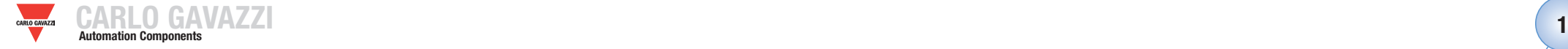

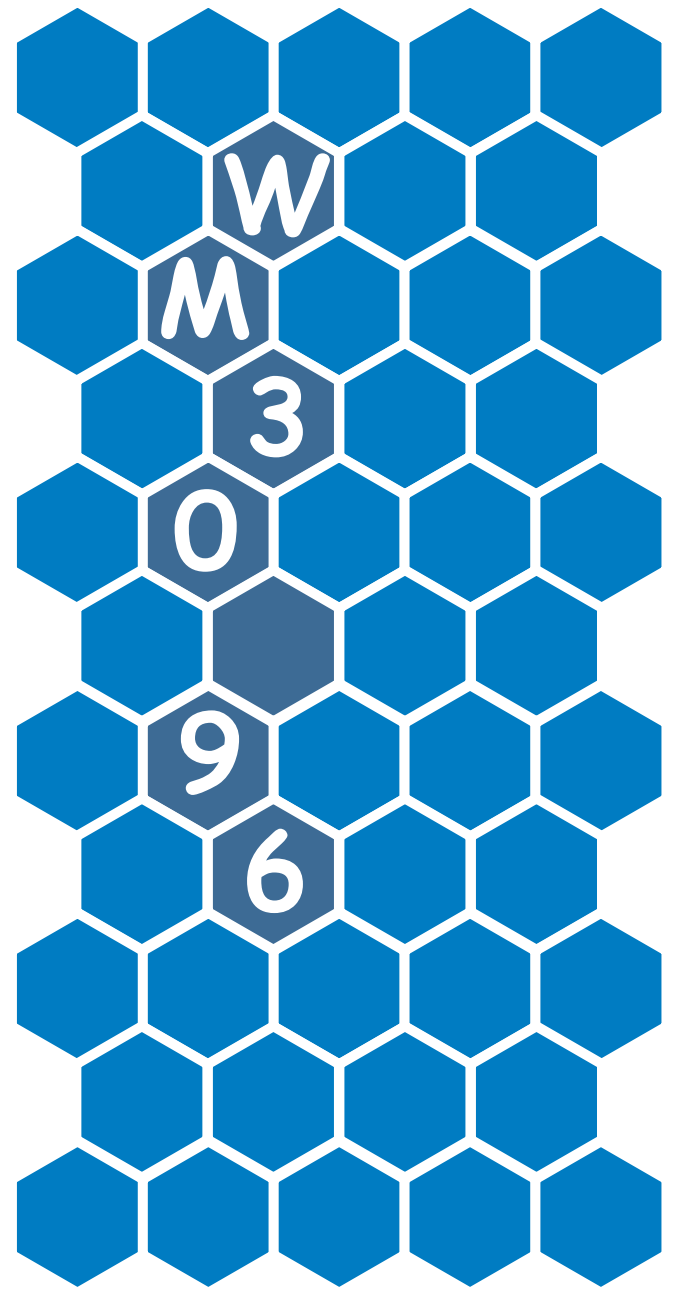

# Tack för att du väljer våra produkter

# **WM30 96:**

- Hög noggrannhet (klass 0,2 A/V)
- Hög beräkningsprestanda för snabb analys av
- signalen (FFT upp till 32:a övertonen)
- Många anslutningsmöjligheter.

WM30-96 är det toppmoderna tekniska svaret på dina behov för analys av strömkvalitet.

Du kan dessutom lita på strukturen hos ett ISO9001/ VISION 2000-certifierat företag, mångårig erfarenhet och en vida spridd närvaro både i Europa och i hela världen. Allt detta för att garantera kunden de bästa produkterna och en service av högsta kvalitet.

Välkommen till Carlo Gavazzi och tack för ditt val. Du kan utvärdera hela vårt produktsortiment på CARLO GAVAZZIS webbplats: www.gavazzi-automation.com

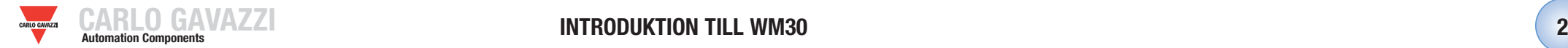

**3**

**4**

**5**

**6**

**7**

**8**

**9**

**10**

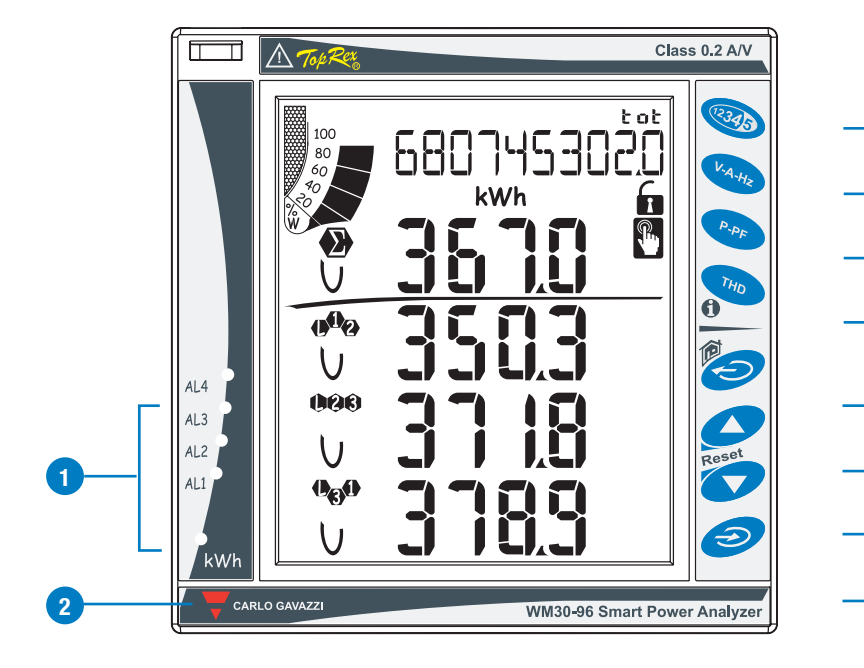

# **BESKRIVNING AV INSTRUMENTET**

Varningar för aktiva virtuella larm.

Indikeringen för aktuell effektförbrukning (kWh) blinkar proportionerligt med den uppmätta energin (ju **1** snabbare blinkningsfrekvens, desto högre energiförbrukning. Max. frekvens 16 Hz i enlighet med standarden EN5047-1). **2**

Knappsatsen är uppdelad i två områden, där det övre området är avsett för mätningarna med direkt åtkomst till specifika skärmar för visualisering.

Visualisering av skärmen för räknare: varje tryck på knappen motsvarar visualiseringen av en skärm med räknare relaterat till olika energier (se tabellen med mätningsskärmarna nedan).

Visualisering av aktuell spänning och frekvens (se tabellen med mätningsskärmarna nedan). **3** Visualisering av momentan coso och effekter (se tabellen med mätningsskärmarna nedan). Visualisering av övertoner (se tabellen med mätningsskärmarna nedan).

4 Knappsatsen i det nedre området är särskilt avsedd för programmering av instrumentet.

Avslutar undermenyer, avslutar programmering. **5**

"Uppåt"-knapp, gör det möjligt att bläddra i menyer och öka de värden som ska ställas in. "Nedåt"-knapp, gör det möjligt att bläddra i menyer och minska de värden som ska ställas in. Åtkomst till programmeringsmenyn: **håll den intryckt i minst två sekunder för att komma till programmeringsmenyn.**

**I mätningsläge aktiveras knapparna 8 och 9 för att visa MAX.- och dmd-värden för de visade variablerna. 7**

**9 8**

**10**

**6**

Knapparna är förbättrade pekknappar. För att kontrollera deras faktiska funktion, tänds en specifik symbol i displayen varje gång en knapp trycks in.

**ÖVRIGA KNAPPFUNKTIONER**

Knapparna med en dubbel symbol har två funktioner. För att komma åt den andra funktionen håller du knappen intryckt under en längre tid.

> Åtkomst till instrumentets informationsskärmar: referensstandarder, firmware-version, tillverkningsår.

> "Start"-knapp: återgår till huvudskärmen för mätning (kan anpassas av användaren) från alla mätningsskärmar och alla menyer. **Om du är i programmeringsmenyn försvinner all inmatad data.**

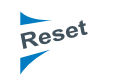

Om du håller knapp 8 intryckt, kommer du åt återställningen för de visade variablernas MAX-värde.

Om du håller knapp 9 intryckt, kommer du åt återställningen för de visade variablernas dmd.

Återställningen måste bekräftas med knapp 10.

**Vi rekommenderar att du använder ditt pekfinger för att aktivera pekknapparna.**

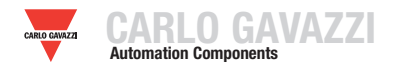

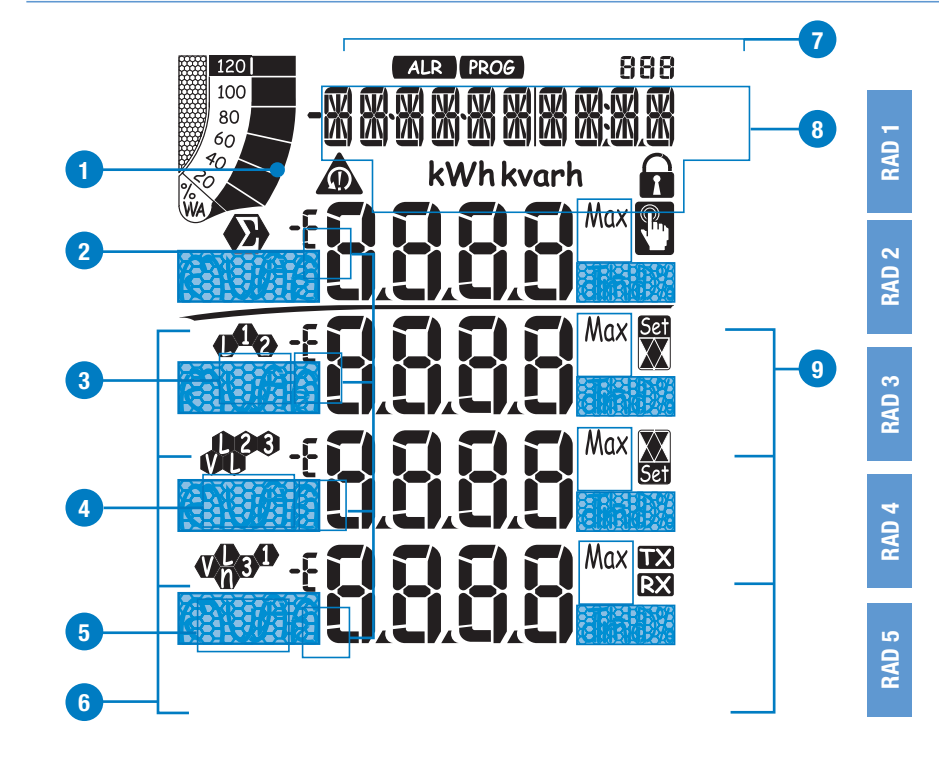

#### **SYMBOLER I DISPLAYEN**

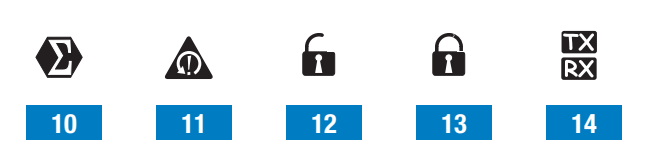

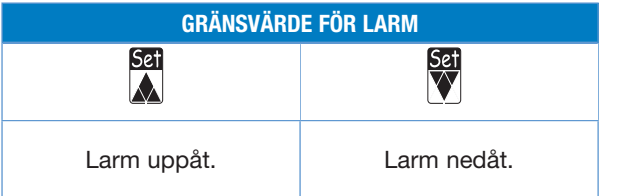

### **BESKRIVNING AV DISPLAYEN**

 Stapeldiagrammet som visar den aktiva och den skenbara effektförbrukningen i relation till den installerade effekten. **1**

Indikeringar för induktiv fasförskjutning L, -L och kapacitiv fasförskjutning C, -C.

- **2** Indikering för mätning av fas-nolla L1 eller fas-fas L12.
- Indikering för mätning av fas-nolla L2 eller fas-fas L23 eller asymmetrisk fas-fas VLL.
- **3** Indikering av mätning fas-nolla L3 eller fas-fas L31 eller asymmetrisk fas-nolla VLn.
- Indikering av teknisk storhet och multiplikator: k, M, V, W, A, var (VAr), PF (Pf), Hz, An.
- ALR: funktionen för larmvisning är aktiv. PROG: programmeringsfunktionen är aktiv. **4**
- Område avsett för visualisering av räknare, textmeddelanden, datum och tid (format: dd.mm.åå/ tt:mm). Energiräknare (se tabell på följande skärm). **5**
- Indikering av: dmd, THD% eller Max.
- Indikerar att alla de momentana värden som visas är systemvärden. **6**

Larm för fasföljdsfel.

**12**

**11**

**9**

**14 13**

- **7** Programmering av instrumentet aktiverat.
- Programmering av instrumentet inaktiverat. **8**
	- Datasändning (TX) och -mottagning (RX) via nätverkskommunikation pågår.

Obs! Tiden för displayens bakgrundsbelysning är programmerbar från 0 minuter (alltid på) till 255 10 minuter.

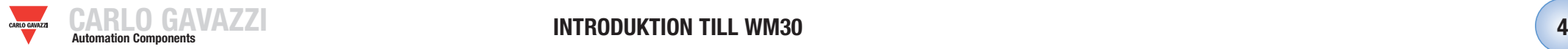

**4**

**5**

**6**

**7**

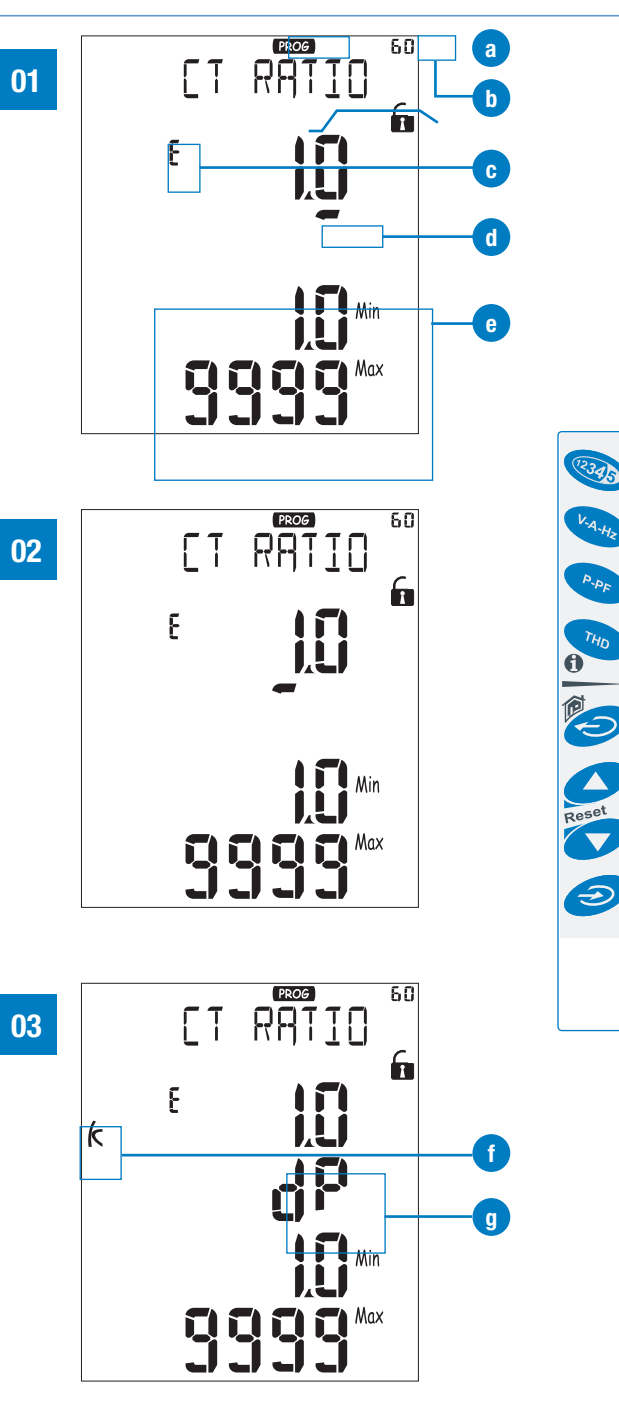

## **HUR MAN STÄLLER IN VÄRDENA**

**c**

Med WM30 är inställningen av värden ännu enklare, det är möjligt att öka eller minska varje enskild siffra, det är möjligt att enkelt hämta det önskade värdet eller ändra direkt från en multiplikator till en annan. Exempel: användning av den meny som är relevant för det strömförhållandet.

I programmeringsfasen tillhandahåller instrumentet användbar information: **01**

igenkänning av programmeringsläge

menyns identifieringsnummer (se även flödesschema för programmering) **a**

redigering, identifiering av den rad som ska ställas in

**b** markör som identifierar den siffra som ska ställas in

högsta och lägsta gränsvärde för de valbara variablerna.

Använd knapparna **6** för att öka eller minska den siffra som markeras av markören **(d)**. För att ställa in en annan siffra flyttar du markören till den siffra du önskar med knappen **4**, varje knapptryckning motsvarar ett steg åt vänster med markören **(d)**. **e d**

När markören har nått den sista siffran till vänster **(d)** kommer ytterligare ett tryck på knappen **4** att möjliggöra ändring av decimalpunkten och multiplikatorn **(f)** (k o M), den blinkande texten "dP" (decimalpunkt) **(g)** identifierar att instrumentet kan utföra den här funktionen.

För att ändra decimalpunktens placering och den multiplikator som används, använder du knapparna **02 6** för att ställa in det önskade värdet.

Tryck på **7** för att bekräfta det inställda värdet.

Tryck på **5** för att avbryta den pågående åtgärden och komma tillbaka till startförutsättningarna. **03** Tryck och håll in **5** i minst två sekunder, för att avbryta den pågående åtgärden och gå tillbaka till mätningens "Startsida".

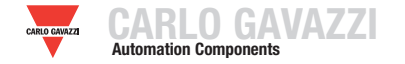

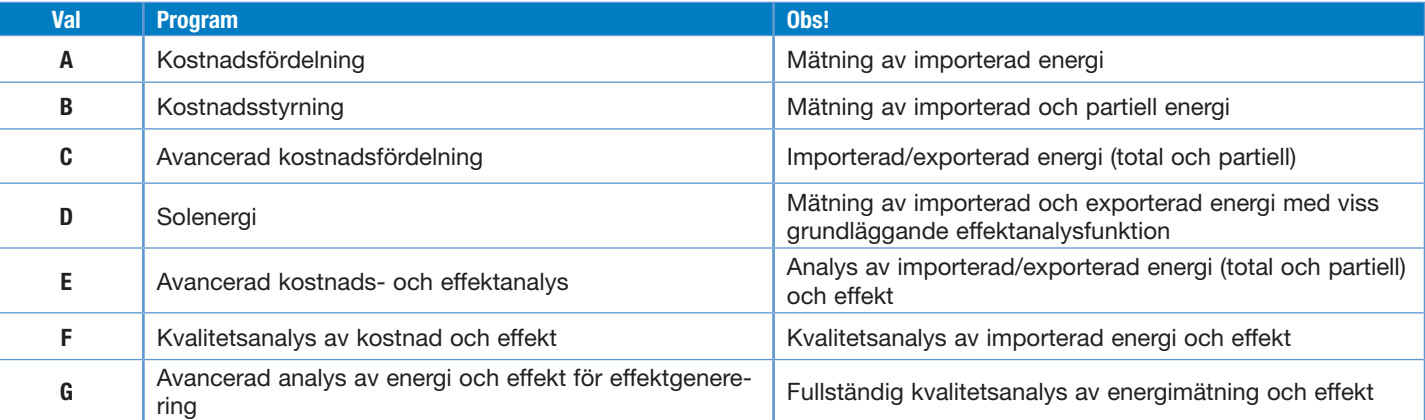

#### **OBS!**

WM30-96 är försedd med funktionen "Easy-prog" som möjliggör en enkel, snabb och tydlig momentan visualisering av instrumentets mätningar, som bara gör specifika variabler tillgängliga beroende på instrumentets tillämpning. De tillgängliga programmen beskrivs ovan.

För att dra nytta av instrumentets alla funktioner väljer du program G som möjliggör en fullständig och detaljerad analys av den elektriska energin.

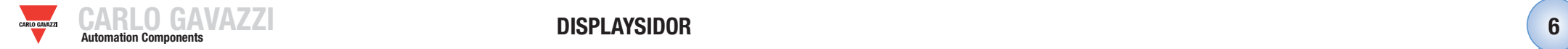

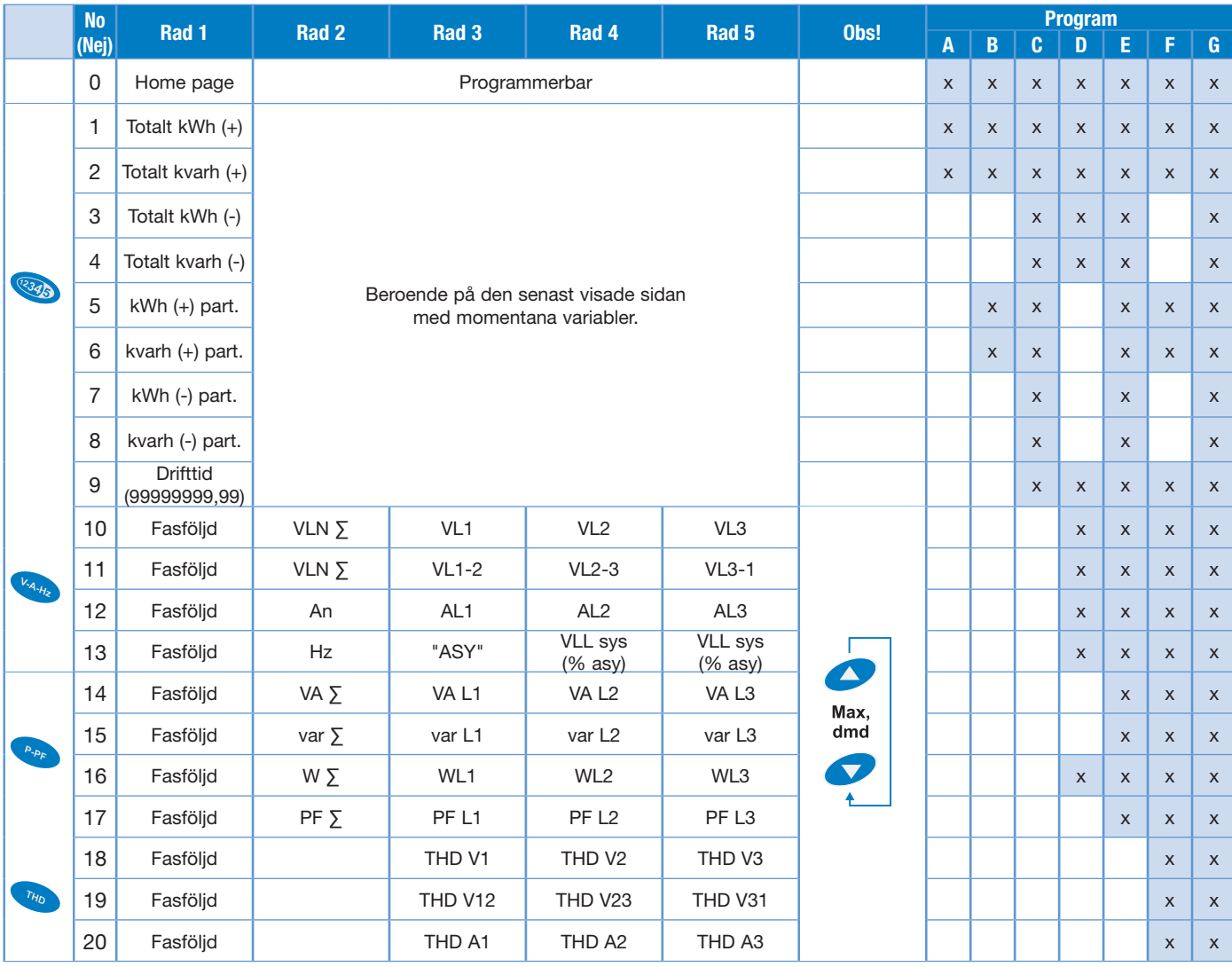

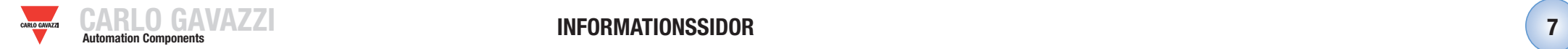

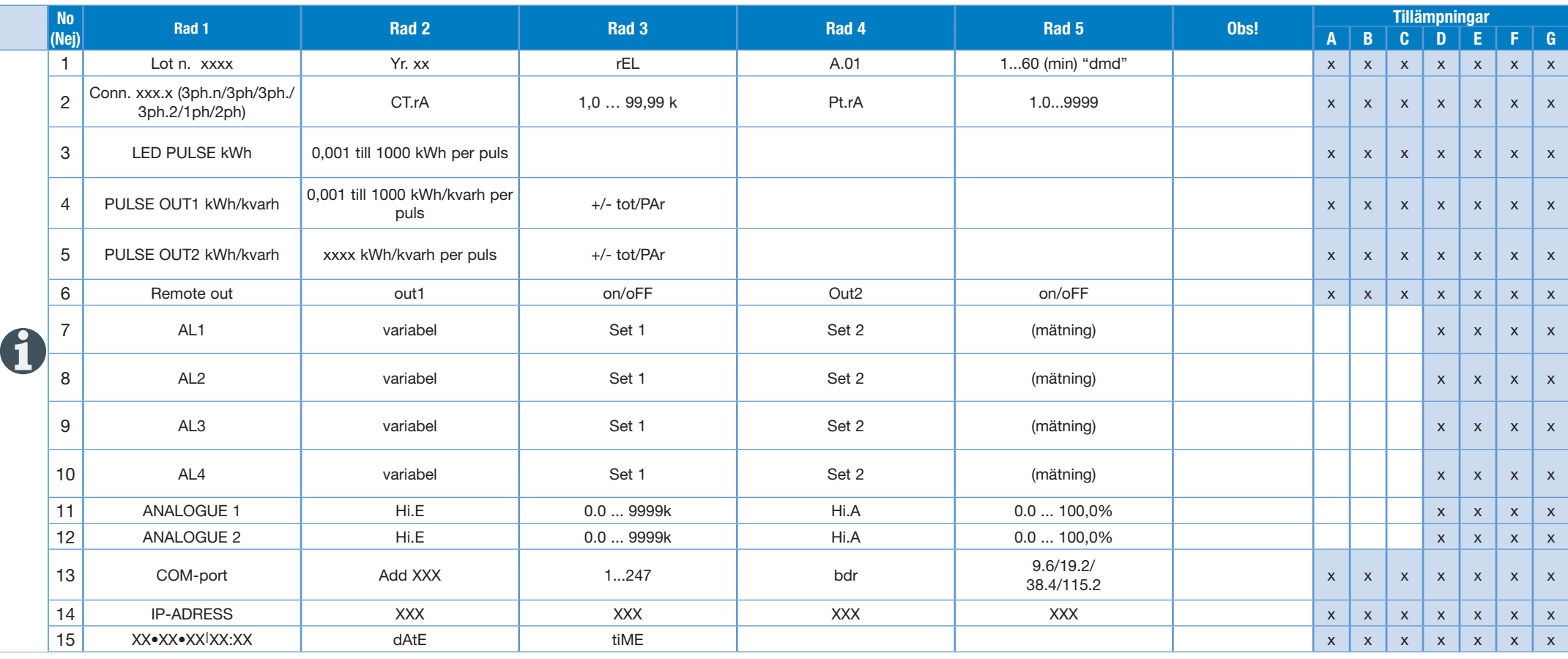

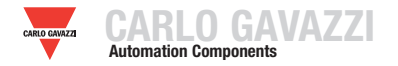

# **PROGRAMMERING AV WM30-96 Automation Components 8**

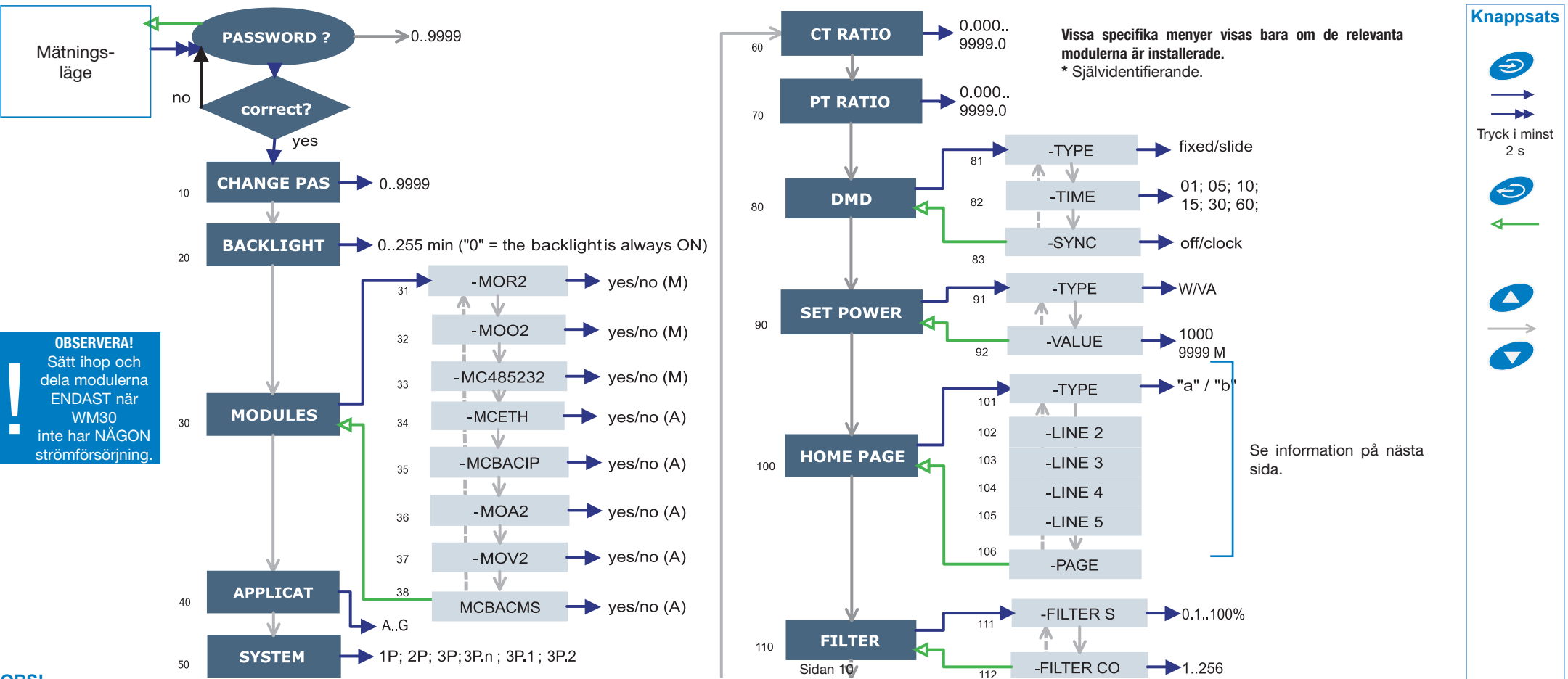

#### **OBS!**

**10 CHANGE PAS**: Funktionen gör det möjligt för användaren att ändra värdet för PASS till ett nytt värde (från 0 till 9999).

**20 BACKLIGHT:** bakgrundsbelysningens tid från 0 (alltid på) till 255 minuter. **30 MODULES:** WM30 96 stöder antingen automatisk (A) eller manuell (M) bekräftelse av de installerade modulerna beroende på typ av modul.

**40 APPLICAT.:** funktionen möjliggör en enkel, snabb och tydlig momentan visualisering av instrumentets mätningar, som bara gör specifika variabler

tillgängliga (sidan 4/5) beroende på instrumentets tillämpning. **50 SYSTEM:** funktionen gör det möjligt för användaren att välja typ av elektriskt system. **60 CT RATIO:** funktionen gör det möjligt för användaren att välja värdet för CT-förhållandet (primärt/sekundärt förhållande för den strömtransformator som används). Exempel: om den primära CT:n (strömtransformatorn) har en ström på 300 A och den sekundära en ström på 5 A, så motsvarar CT-förhållandet 60 (som erhålles från följande beräkning: 300/5.

**70 PT RATIO:** funktionen gör det möjligt att välja värde för VT-PTförhållande (primärt/sekundärt förhållande för den spänningstransformator som används). Exempel: om den primära av de anslutna VT:erna (spän-

ningstransformator/potentialtransformator) är på 20 kV och den sekundära är på 100 V, så kommer VT-PT-förhållandet motsvara 200 (som erhålles från följande beräkning: 20 000/100).

**80 DMD:** Funktionen gör det möjligt för användare att välja beräkningsmetod för DMD/AVG-värdet för den valda variabeln. 81 TYPE: välj det beräkningsläge som ska användas för beräkning av DMD/AVG FIXED: om exempelvis ett tidsintervall på 15 minuter har valts, kommer instrumentet att beräkna värdet för AVG/DMD för den uppmätta variabeln och uppdatera dess värde var 15:e minut, efter det återställs den och påbörjar en ny beräkning. SLIDE: om exempelvis ett tidsintervall på 15 minuter har valts, kommer instrumentet att beräkna värdet för AVG/DMD och uppdatera dess värde i början av de första 15 minuterna och sedan efter varje minut, skapa ett fönster vars bredd är 15 minuter och flyttas fram varje minut. 82 TIME: välj tidsintervallet för beräkningen av DMD/AVG 83 SYNC: välj det synkroniseringsläge, som är den metod som styr beräkningsmetoden för genomsnitt/behov i enlighet med den valda tiden.

**90 SET POWER:** Den här menyn låter dig ställa in ett effektvärde (installerad

effekt) som, i mätningsfasen, kommer att utgöra 100 % av indikeringsgrafen.

**100 HOME PAGE:** Funktionen gör det möjligt för användaren att välja de variabler som ska visas på första sidan (startsidan). 101 TYPE: A, du kan välja variabeln för respektive rad. B, du kan välja en förinställd kombination av variabler (se relevant kapitel till nästa sida). 106 PAGE: välj en förinställd uppsättning variabler (se relevant kapitel till nästa sida).

**110 FILTER:** det är med det digitala filtret möjligt att stabilisera de mätningar som är för instabila vid visning av relevanta värden. 111 FILTER S: ställer in arbetsintervallet för det digitala filtret. Värdet uttrycks som ett procentuellt värde (filter på 0,0 innebär att filtret är exkluderat). 112 FILTER CO: ställer in filtreringskoefficienten för momentana mätningar. Genom att öka värdet kan även stabiliteten och stabiliseringstiden för mätningarna ökas.

**Vissa specifika menyer visas bara om de relevanta modulerna är installerade.**

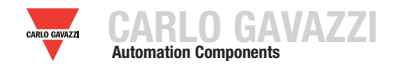

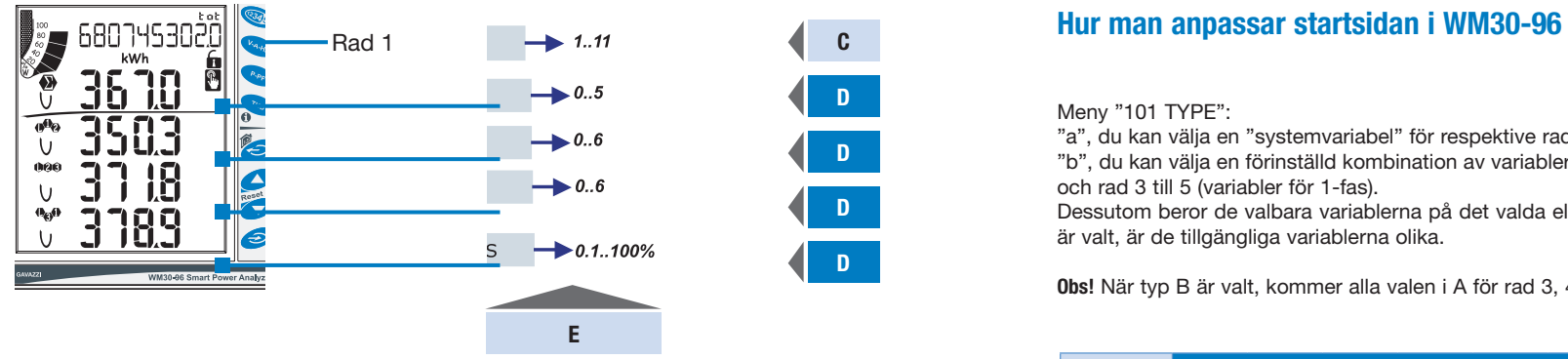

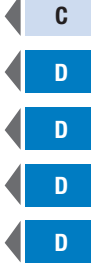

Meny "101 TYPE":

"a", du kan välja en "systemvariabel" för respektive rad.

"b", du kan välja en förinställd kombination av variabler som delas på rad 2 (en systemvariabel) och rad 3 till 5 (variabler för 1-fas).

Dessutom beror de valbara variablerna på det valda elektriska systemet, om 1P (enfassystem) är valt, är de tillgängliga variablerna olika.

**Obs!** När typ B är valt, kommer alla valen i A för rad 3, 4 och 5 inte att ha någon betydelse.

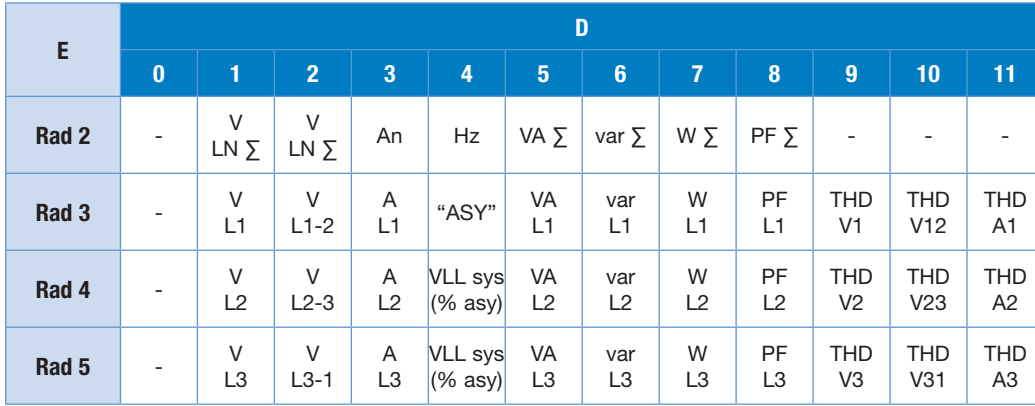

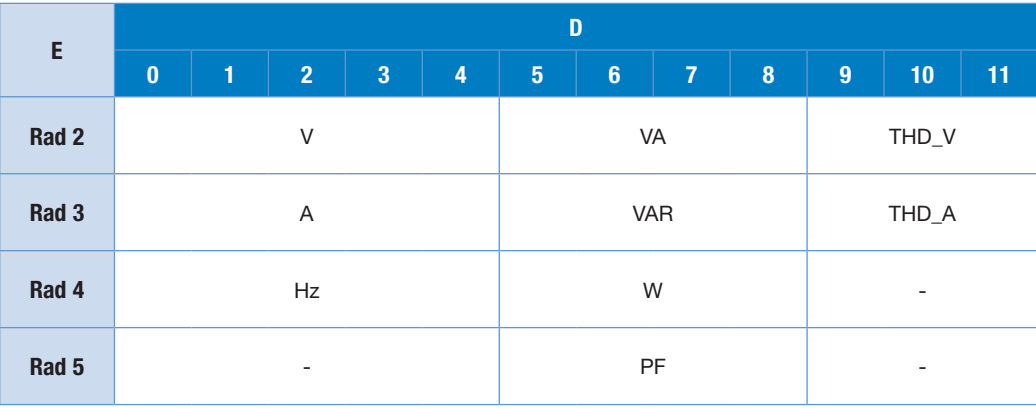

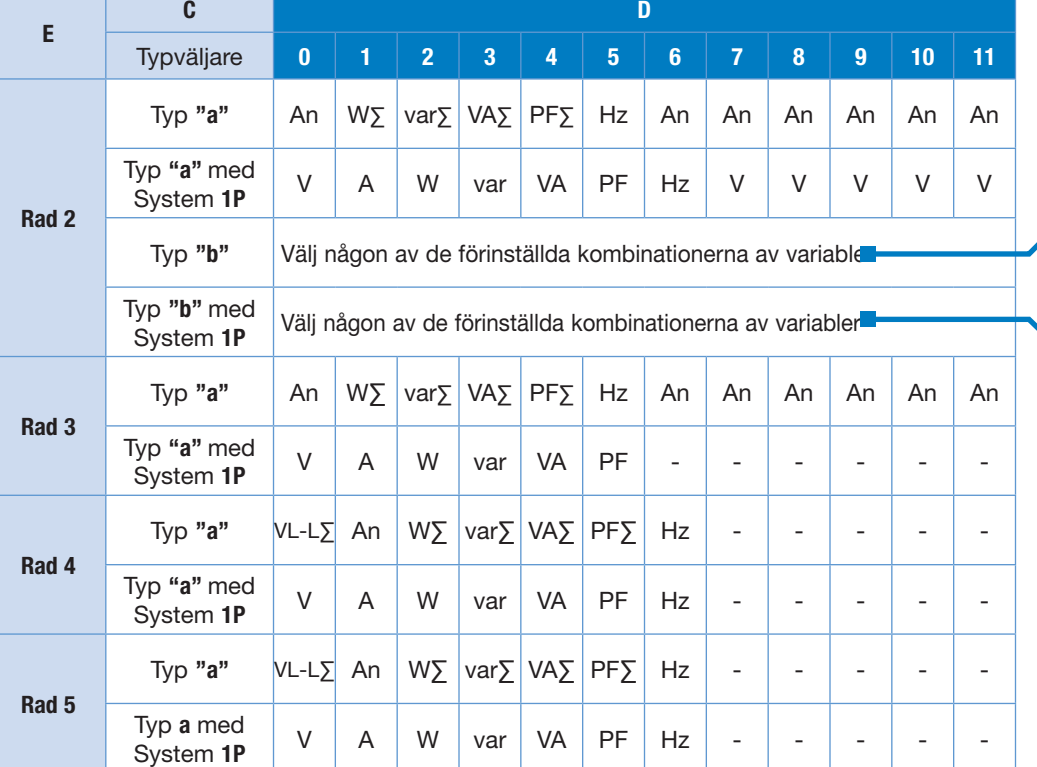

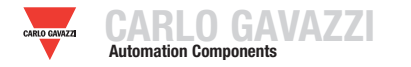

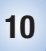

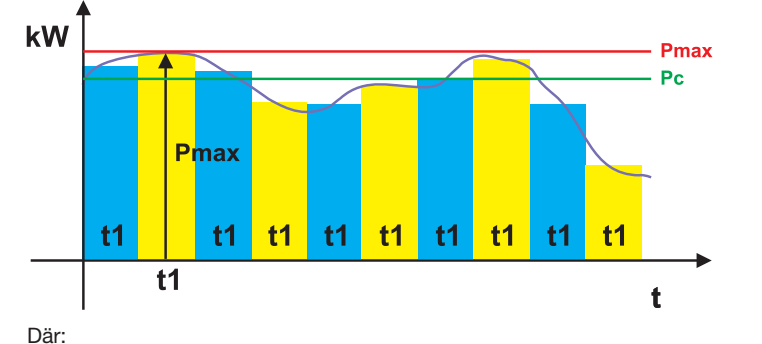

**Pmax** är maximal effekt, **Pc** är den avtalade effekten, **t1** är den valda tidsperioden för beräkning av värdet AVG/DMD. **FAST URVAL:** om, exempelvis ett tidsintervall på 15 minuter har valts, kommer instrumentet att beräkna värdet för AVG/DMD för den uppmätta variabeln och uppdatera dess värde var 15:e minut.

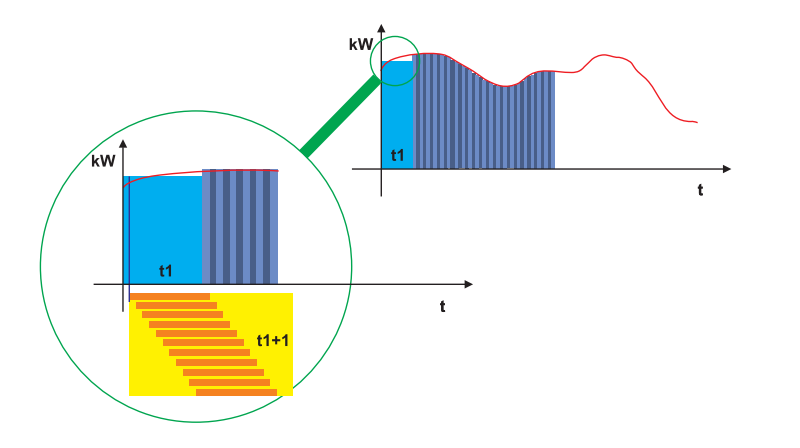

**GLIDANDE URVAL:** om, exempelvis ett tidsintervall på 15 minuter har valts, beräknar instrumentet värdet för AVG/DMD och uppdaterar dess värde i början av de första 15 minuterna och sedan varje minut efter det, vilket därigenom skapar ett fönster vars bredd är 15 minuter som flyttas fram varje minut.

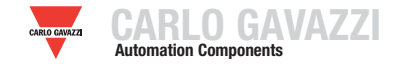

# **PROGRAMMERING AV WM30-96**

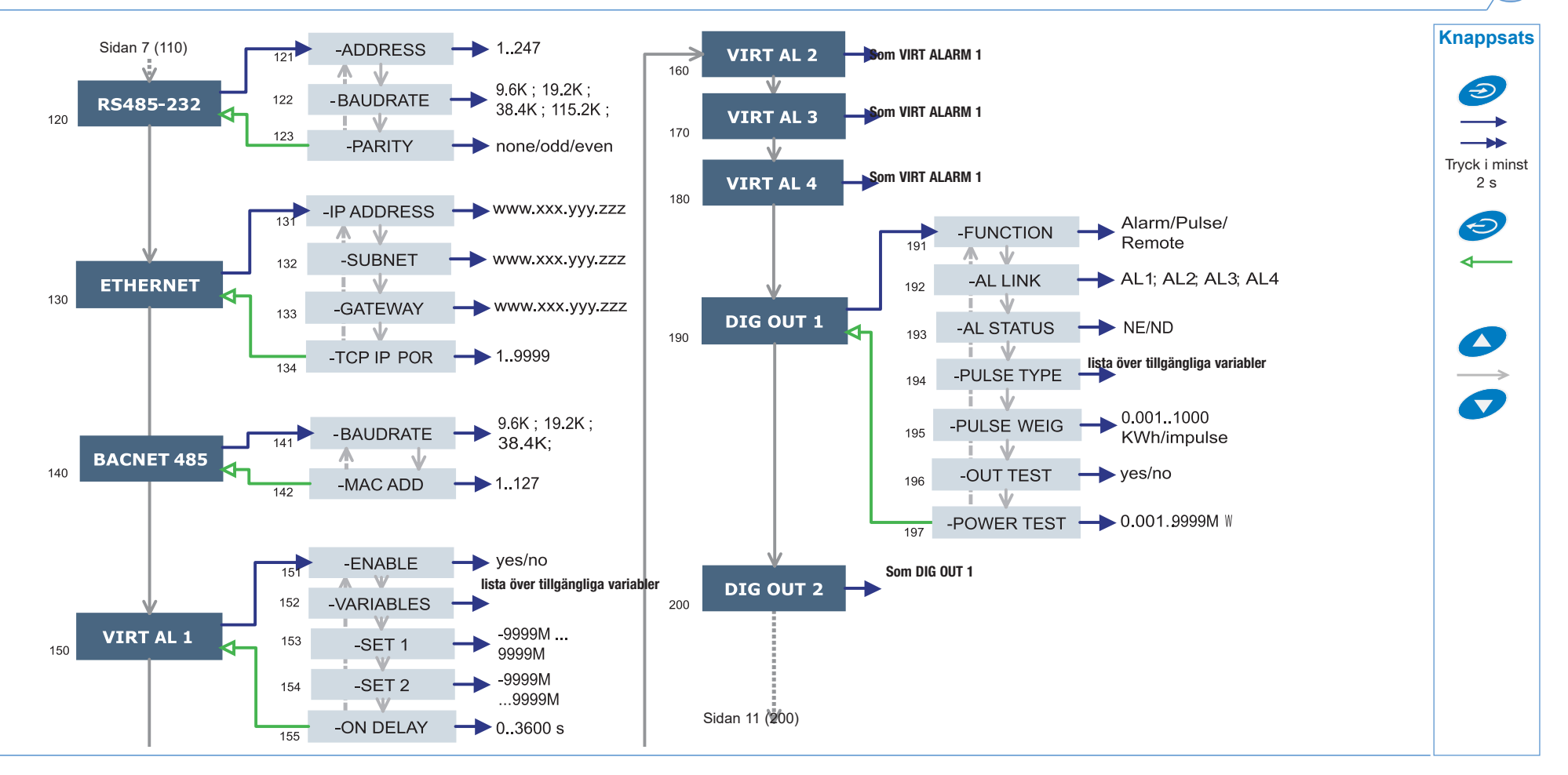

#### **OBS!**

**120 RS232-458:** Funktionen gör det möjligt för användaren att ställa in seriekommunikationsportarna för RS232 och RS485 (modulen MC232485). **130 ETHERNET:** Funktionen gör det möjligt för användaren att ställa in kommunikationsporten för Ethernet. Vid användning av BACnet IP-port kan instansnumret för BACnet bara programmeras via programvaran WM3040Soft.

**140 BACNET 485:** Funktionen gör det möjligt för användaren att ställa in parametrar för BACnet MS/TP. Instansnumret för BACnet kan endast programmeras via programvaran WM3040Soft.

**150 VIRT AL 1:** Funktionen låter dig ställa in larmparametrarna. 151 ENABLE: aktivera (YES) eller inaktivera (NO) larmet. 152 VARIABLES: ställer in den variabel som ska länkas till larmet. 153 SET 1: ställer in variabelns gränsvärde för larm på. 154 SET 2: ställer in variabelns gränsvärde

för larm av. 155 ON DELAY: ställer in en aktiveringsfördröjning för larmet. **190 DIG OUT 1:** Funktionen gör det möjligt att länka ett virtuellt larm till den digitala utgången och dess driftparametrar. 191 FUNCTION: *Alarm*, den digitala utgången aktiveras endast om den förväntade larmstatusen inträffar. *Pulse*, den uppmätta energin återsänds av den digitala utgången med hjälp av pulser. *Remote*, den digitala utgången kan aktiveras via ett kommando som skickas via en seriell kommunikationsport. 192 AL LINK: väljer det virtuella larm till vilket det har blivit länkat. 193 AL STATUS: "ND" (normalt spänningslöst) eller "NE" (normalt spänningssatt) 195 PULSE WEIG: väljer pulsvikten (kWh per puls). 196 OUT TEST: aktiverar TEST (YES), inaktiverar TEST (NO). 197 POWER TEST: ställer in simulerade effektvärden (kW) som motsvarar en proportionerlig pulsföljd i enlighet med "PULSE WEIG". Funktionen är aktiv så länge du är kvar i menyn och

den används när utgången är ansluten till en PLC. **Vissa specifika menyer visas bara om de relevanta modulerna är installerade.**

**11**

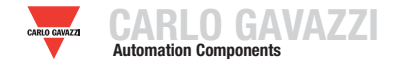

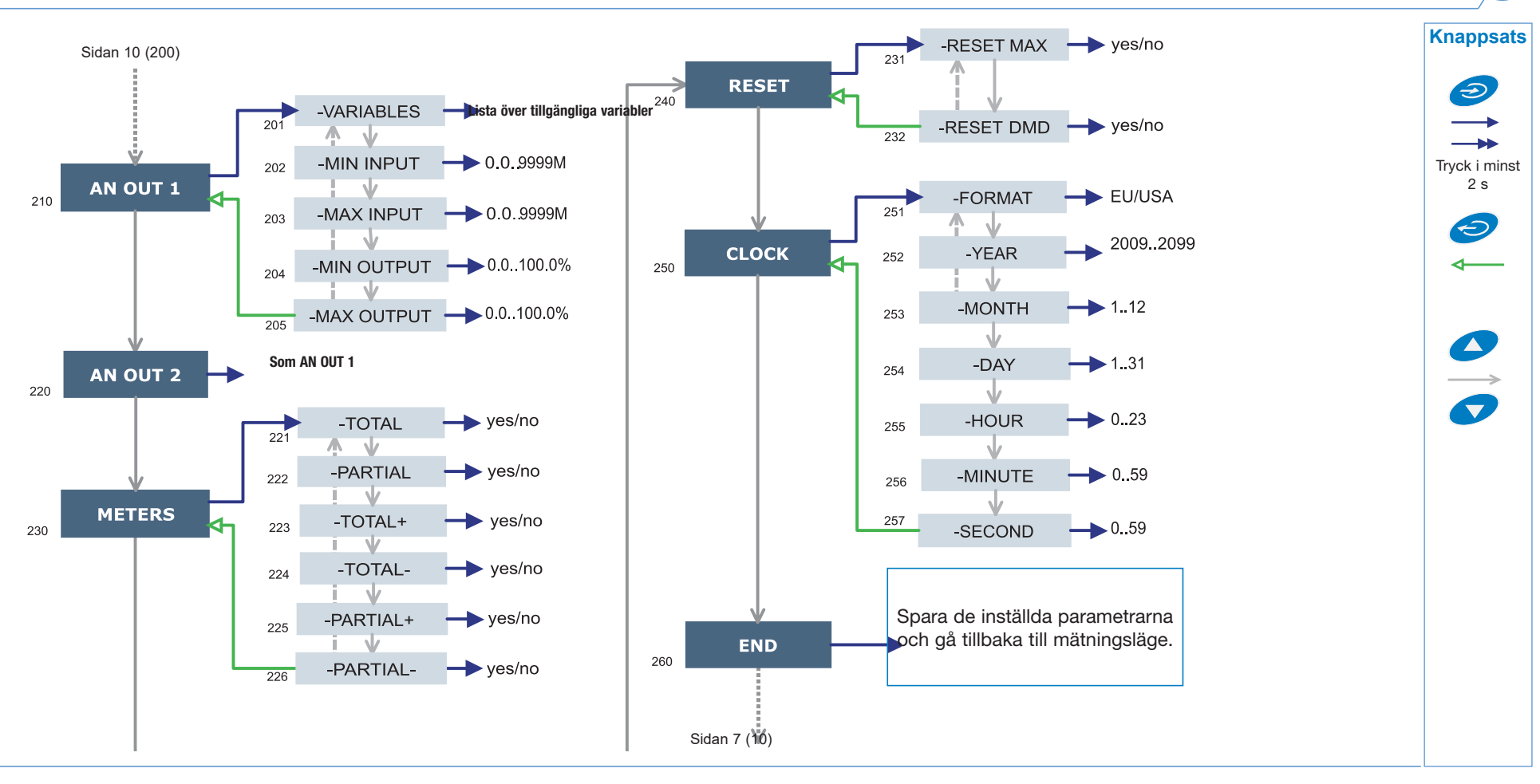

#### **OBS!**

**210 AN OUT 1:** undermenyn gör det möjligt att programmera de analoga utgångarna (0-20 mA, 0-10 V). **211** VARIABLES: välj de variabler som ska återsändas via den analoga utgången. **212** MIN INPUT: det lägsta värde för variabelns ingångsområde till vilket värdet "MIN OUTPUT", som återsänds av den analoga utgången, kommer att länkas. **213** MAX INPUT: det högsta värde för variabelns ingångsområde till vilket värdet "MAX OUTPUT", som återsänds av den analoga utgången, kommer att länkas. **214** MIN OUTPUT: ställer in värdet uttryckt i procent av utmatningsområdet (0-20 mA, 0-10 V) som ska länkas till det lägsta uppmätta värdet. **215** MAX OUTPUT: ställer in värdet uttryckt i procent av utmatningsområdet (0-20 mA, 0-10 V) som ska länkas till det högsta uppmätta värdet.

**230 METERS:** återställer ENERGIMÄTARE med val av: TOTAL, PARTIAL: återställer alla energimätare, både totalt och partiellt. TOTAL +: återställer totalmätarna för importerad energi. TOTAL -: återställer totalmätarna för exporterad energi. PARTIAL +: återställer de partiella mätarna för impor-

terad energi. PARTIAL -: återställer de partiella mätarna för exporterad energi.

**240 RESET:** utför återställning av lagrade värden för MAX eller dmd. **250 CLOCK,** 241 FORMAT: UE, ställer in europeiskt tidsformat som 24-tim. (00:00) eller USA som ställer in amerikanskt tidsformat 12-tim. (12:00 AM/ PM). 252 YEAR: ställ in aktuellt år. 253 MONTH: ställ in aktuell månad. 254 DAY: ställ in aktuell dag. 255 HOUR: ställ in aktuell timme. 256 minute: ställ in aktuell minut. 257 SECOND: ställ in aktuell sekund.

**Vissa specifika menyer visas bara om de relevanta modulerna är installerade.**

**12**

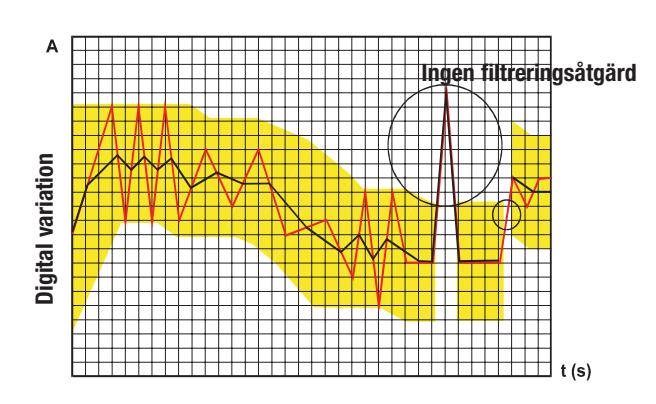

## **HUR PÅVERKAR DET DIGITALA FILTRETS PARAMETRAR MÄTNINGEN?**

Den första filterparametern är **FILTER S** som definierar filtrets arbetsområde. Detta arbetsområde representeras av ett gult band på vänster sida av figuren (varje liten ruta är en siffra). Tills det uppmätta värdet (röd kurva i figuren) ligger inom detta band, är filtret aktivt. Så snart värdet är externt, inaktiveras filtret och ett nytt band blir aktivt kring det nya värdet.

Området för variationen (i siffror) är ett bra startvärde för sådana parametrar.

Rekommendationen för inställning av denna parameter är att titta på storleken av variationen (i siffror) och använda detta värde.

Den andra parametern är **FILTER CO** och representerar filtreringskoefficienten. Ju högre **FILTER CO** desto mjukare blir kurvan med de visade värdena (svart i figuren). Det finns ingen teoretisk regel för att definiera denna parameter, den måste ställas in på fältet: men ett förslag till grovinställning är att börja med samma värde som koefficienten för **FILTER S** och sedan öka den tills den önskade stabiliteten uppnås.

Det digitala filtret påverkar de värden som återsänds både via seriekommunikationen och den analoga utgången.

#### **PROGRAMMERINGSEXEMPEL FÖR DIGITALT FILTER**

#### **Exempel 1**

#### **Hur man stabiliserar värdet för variabeln VL-N som visas på displayen, när den varierar mellan 222 V och 228V.**

Parametrarna för det digitala filtret måste programmeras enligt följande: **FILTER S:** variabeln har variationer inom medelvärdet vars amplitud är lika med ±0,75 % av det graderade värdet för variabeln på den fullständiga skalan (som erhålles med följande beräkning: (228-222)/2= ±3 V, sedan  $\pm 3$  \* 100/400 V =  $\pm 0.75$  % där 400 V är det uppskattade värdet för fas-nolla för en AV5-ingång). Parametern "område" representerar åtgärdsintervallet för det digitala filtret och bör programmeras med ett värde som är något högre än den procentuella amplituden för variationen: t. ex. 1,0 %.

**FILTER CO:** om det nya värdet som uppmätts av instrumentet ligger inom filtrets åtgärdsintervall, erhålles det nya visade värdet genom att algebraiskt lägga till det föregående värdet till variationen, dividerat med filtreringskoefficienten. Detta medför att ett högre värde än denna koefficient innebär en längre stabiliseringstid och därigenom en bättre stabilitet. Du uppnår för det mesta det bästa resultatet genom att ställa in filtreringskoefficienten till ett värde som är lika med 10 gånger värdet för områdesparametern.

I följande exempel: 1,0 \* 10 = 10, kan stabiliteten i filtreringskoefficienten förbättras genom att öka filtreringskoefficienten, de tillåtna värdena ligger inom 1 till 255.

#### **Exempel 2**

#### **Hur man stabiliserar värdet för det visade systemets aktiva effekt (W**∑**), som varierar mellan 300 kW och 320 kW (lasten är ansluten till instrumentet med hjälp av en 300/5 A strömtransformator och en direktmätning av spänningen).**

Parametrarna för det digitala filtret måste programmeras enligt följande: **FILTER S:** variabeln har variationer inom medelvärdet vars amplitud är lika med ±2,78 % av det graderade värdet för variabeln på den fullständiga skalan. Värdet erhålles genom följande beräkning:  $(320-300)/2 = \pm 10$  kW. sedan  $\pm$ 10 \* 100/360 kW =  $\pm$ 2,78 %, där 360 kW är det graderade värdet för systemets aktiva effekt för en AV5-ingång, vid de ovan nämnda CToch VT-förhållandena och erhålles med följande formel: "VLN \* VT \* IN \* CT \* 3" där VLN = graderad ingångsspänning (400 V för AV5-ingången), VT= primärt/sekundärt förhållande för den spänningstransformator som används, IN = märkström (5 A för AV5-ingångstyp), CT = primärt/sekundärt förhållande för spänningstransformator som används (i detta exempel "400  $*$  1  $*$  5  $*$  60  $*$  3 = 360 kW).

Parametern "RANGE" som representerar åtgärdsintervallet för det digitala filtret, bör programmeras med ett värde som är något högre än den procentuella variationen: t. ex. 3,0 %.

**FILTER CO:** om det nya värdet som hämtats av instrumentet ligger inom filtrets åtgärdsintervall, erhålles det nya visade värdet genom att algebraiskt lägga till det föregående värdet till variationen, dividerat med filtreringskoefficienten. Detta medför att ett högre värde än denna koefficient innebär en längre stabiliseringstid och därigenom en bättre stabilitet. Generellt sett får man det bästa resultatet genom att ställa in filtreringskoefficienten till ett värde som är lika med 10 gånger värdet för områdesparametern. I exemplet: 3\*10=30. För att förbättra stabiliteten kan du öka filtreringskoefficienten, de tillåtna värdena är 1 till 255.

#### **Exempel 3.**

#### **Det är nödvändigt att stabilisera värdet för den visade variabeln AL 1 (fasström 1) som varierar mellan 470 V och 486 V.**

För att kunna hantera larmfunktionen och aktivering/inaktivering av reläet, är det här värdet inte föremål för kontinuerliga variationer. I det här exemplet har vi antagit användning av en 500/5 A strömtransformator. Parametrarna för det digitala filtret måste programmeras enligt följande: **FILTER S:** variabeln har variationer inom medelvärdet vars amplitud är lika med ±1,60% av det graderade värdet för variabeln på den fullständiga skalan (som erhålles med följande beräkning: (486-470)/2 = ±8 A, sedan  $±8$  \* 100/500 A =  $±1,60\%$  där 500 A refererar till primärsidan på den transformator som används). Parametern "område" som representerar åtgärdsintervallet för det digitala filtret, bör programmeras med ett värde som är något högre än den procentuella amplituden för variationen: t. ex. 2,0 %.

FILTER CO: om det nya värdet som hämtats av instrumentet ligger inom filtrets åtgärdsintervall, beräknas det nya visade värdet genom att algebraiskt lägga till det föregående värdet till variationen, dividerat med filtreringskoefficienten. Detta medför att ett högre värde för denna koefficient innebär en längre stabiliseringstid och därigenom en bättre stabilitet. Generellt sett får man det bästa resultatet genom att ställa in filtreringskoefficienten till ett värde som är lika med 10 gånger värdet för områdesparametern. I exemplet: 2\*10 = 20. För att förbättra stabiliteten kan du öka filtreringskoefficienten, de tillåtna värdena är 1 till 255.

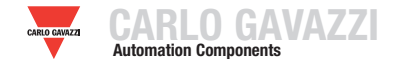

#### **PROGRAMMERINGSEXEMPEL FÖR DE ANALOGA UE-UTGÅNGARNA**

#### **Återsändning av effekt via en 0-20 mA analog utgång.**

Det är nödvändigt att mäta en förbrukad effekt på upp till 100 kW och återsända detta värde med en signal från 4 till 20 mA: modulen som används är MOV2 (2 x från 0 till 20 mA), instrumentet programmeras enligt följande:

#### **VARIABLE:** W∑ (systemets aktiva effekt).

**MIN OUT:** 20,0 % innebär 4 mA. Den beräkning som utförs är följande: (100  $*$  lägsta utmatning)/utmatning vid full skala = 100  $*$  4 mA/20 mA = 20 %. **MAX OUT:** 100,0% innebär 20mA. Den beräkning som utförs är: (100 \* max. utmatning)/utmatning vid full skala =  $100 * 20$  mA/20 mA =  $100$ . **MIN INPUT:** 0,0 k; multiplarna k,M,G kan väljas på instrumentet i enligt med de valda värdena för VT och CT.

**MAX INPUT:** 100,0 k; multiplarna k,M,G kan väljas på instrumentet i enligt med de valda värdena för VT och CT.

#### **Återsändning av POWER FACTOR (PF) via en 0-20 mA analog utgång.**

Det är nödvändigt att återsända hela området för de tillåtna värdena för PF med en signal från 0 till 20 mA. Särskild uppmärksamhet måste läggas på värdet för variabeln PF som kan variera från C0,001 och L0,000 (för respektive fas): dessa värden kommer att återsändas så att de motsvarar 0 och 20 mA. När PF får ett värde som är lika med 1, som ligger mitt emellan C0,001 och L0,000, kommer det utmatade värdet att motsvara skalans mittpunkt, dvs. 10 mA. Instrumentet måste således programmeras enligt följande:

**VARIABLE:** PF L1 (eller L2 eller L3 eller PF∑). **MIN OUT:** 0,0 %. **MAX OUT:** 100,0 %. **MIN INPUT:** C0,001 (C-symbolen visar ett KAPACITIVT värde). **MAX INPUT:** L0,001 (L-symbolen visar ett INDUKTIVT värde). L0,001 har valts som det lägsta värde som går att ställa in för att undvika oönskade upprepade förändringar av utgångarna.

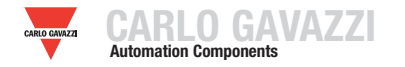

### **EXEMPEL PÅ PROGRAMMERING AV LARMPARAMETRAR**

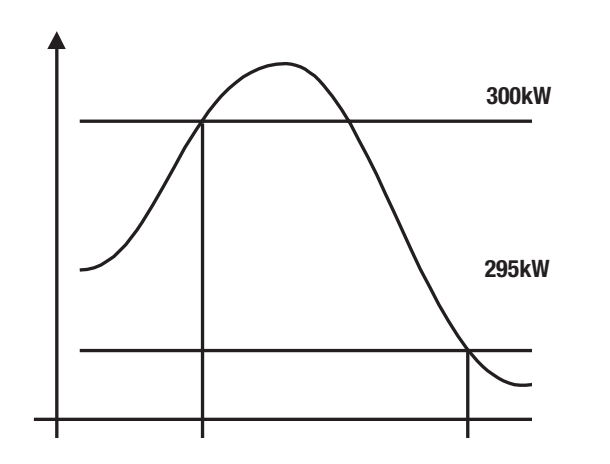

Det är krav på att lasten ska frånkopplas när ett inställt värde för absorberad effekt inträffar. När exempelvis 300 kW överskrids, inträffar larmet och den inställda lasten frånkopplas.

Ett larm "UPPÅT" är valt och nedan finner du den rekommenderade programmeringen:

**ENABLE:** YES **VARIABLES**: W system (W∑) **SET POINT 1**: 300 kW **SET POINT 2**: 295kW **ON DELAY**: ställ in det önskade antalet sekunder: "5 sekunder".

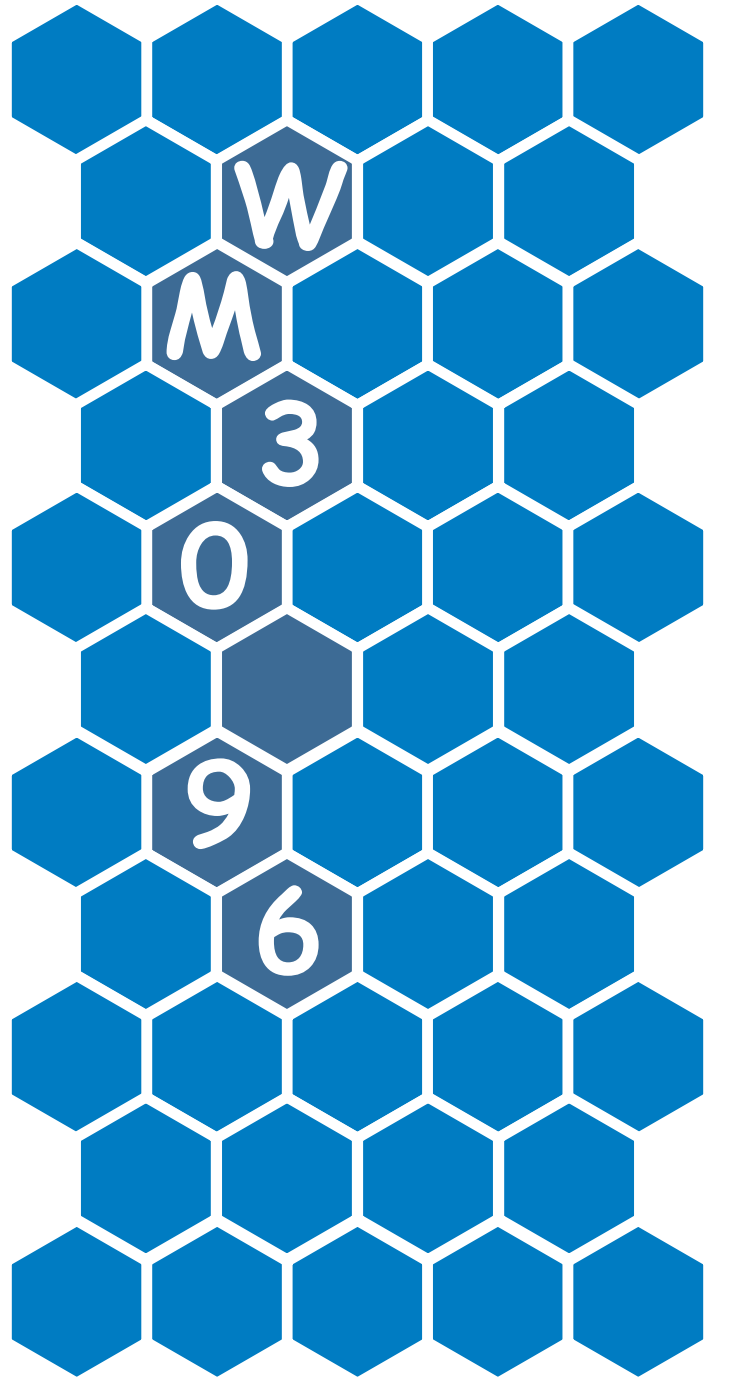

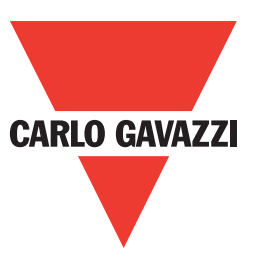

# www.gavazzi-automation.com

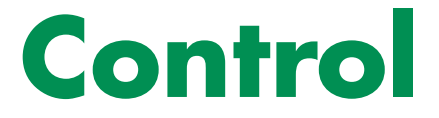